## **Conclusión**

### **Graficas de resultados**

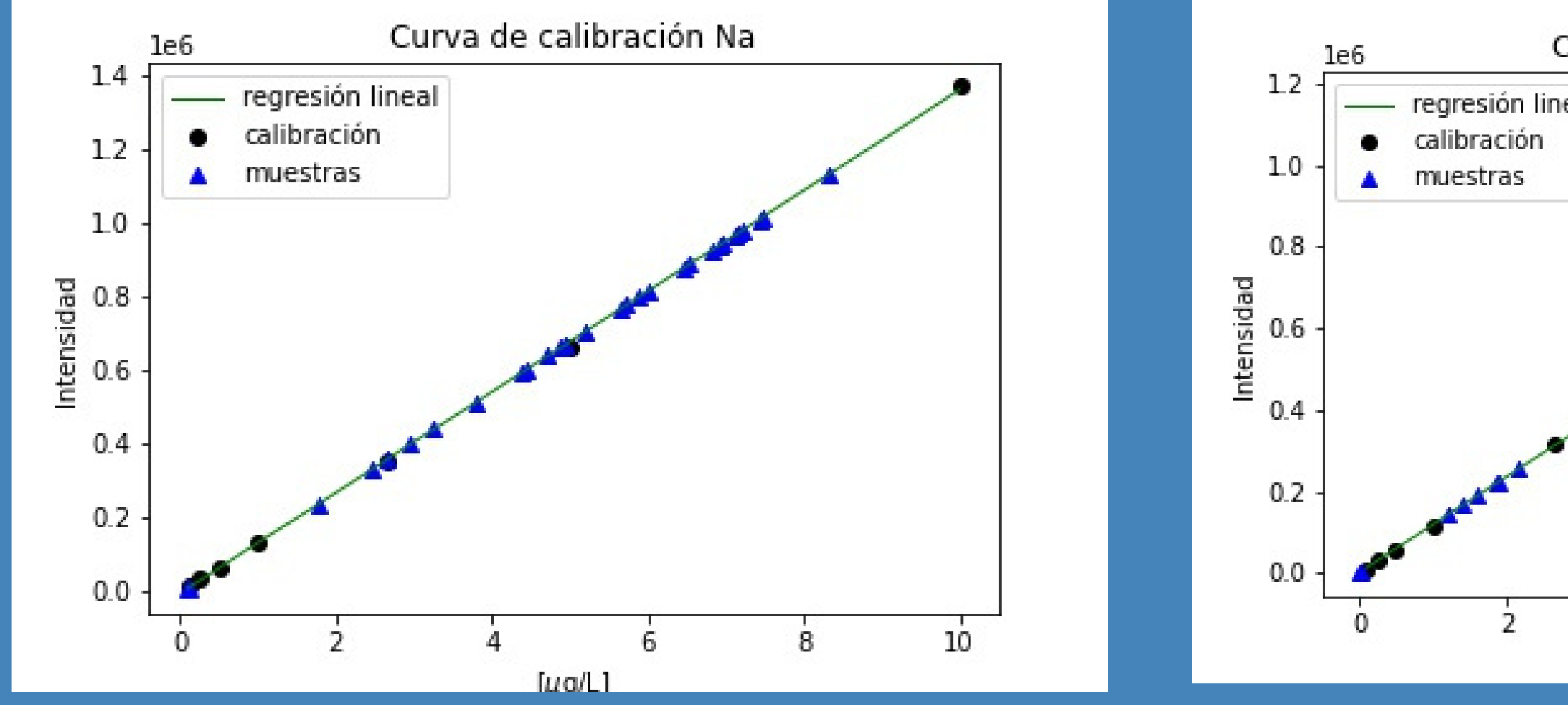

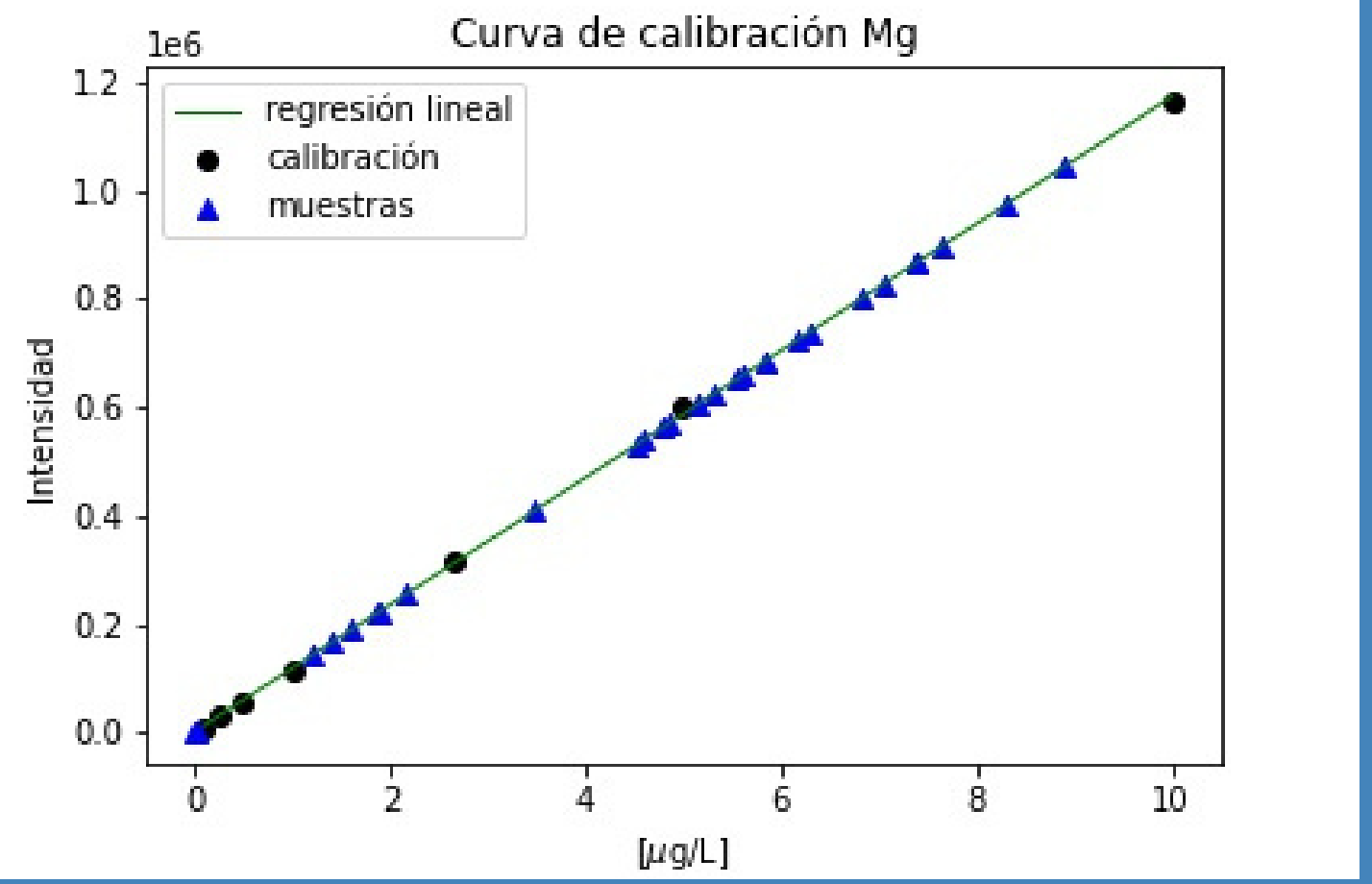

**Manual para creación de código**

2.Descargar el navegador anaconda

2.1 Uso de Jupyter o Spyder para el desarrollo y prueba del código

2.2.1 Exportar los datos obtenidos por el equipo MP-AES para el desarrollo del código

2.2.2 Elaborar curva de calibración con el objetivo de encontrar las concentraciones de muestras problema

2.2.3 Calcular las medidas estadísticas

2.2.4 Elaborar código para la visualización de los datos recabados mediante gráficas

El equipo MP-AES no cuenta con un programa que determine el contenido total de elementos. En este cartel se resumen los pasos que se siguieron para la creación de un programa en lenguaje Python para cuantificación de muestras y construcción de modelos de análisis.

# **Cuantificación de muestras y construcción de modelos de análisis estadísticos**

### **Uso de Anaconda Navigator**

Es un navegador muy completo para la ciencia de datos en Python. Engloba varias librerías como panda, numpy, sklearn, etc.

#### **Creación de código en Jupyter Lab** Es un entorno de desarrollo interactivo basado en la  $\blacksquare$ web para JupyterNotebooks, códigos y datos.

## **Metodología**

un archivo de excel los datos recabados del análisis de elementos con el 1. Exportar a

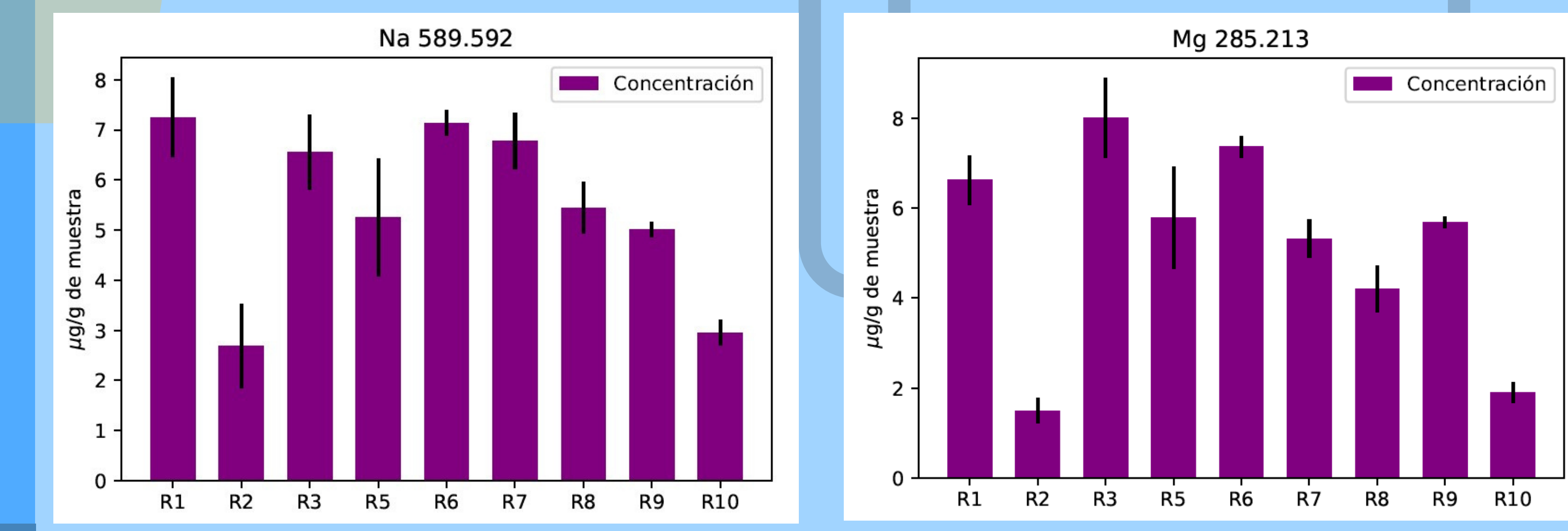

#### equipo MP-AES

3. Utilizar el programa en Python

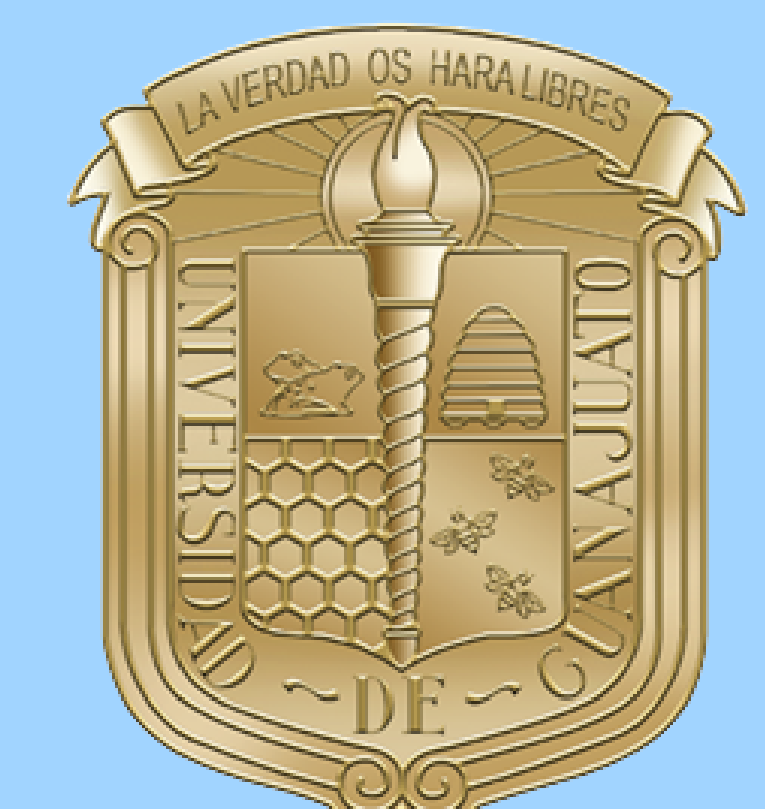

**Análisis de datos obtenidos del espectrómetro de emisión atómica con plasma de nitrógeno sostenido por microondas (MP-AES) utilizando python.** González, Alan 1; Wrobel, Katarzyna 1; García, Elisa 2; Gaytan, Luis 1; Hernández, Jorge 3; Lara, Deny 2; Meza, Haydee 2. 1 Departamento de Química. 2 Departamento de Ingeniería Química. 3 Departamento de Biología Experimental.

> Como parte de los resultados se muestran las gráficas arrojadas por el código, estas permiten un mayor grado de visualización y análisis de los datos.

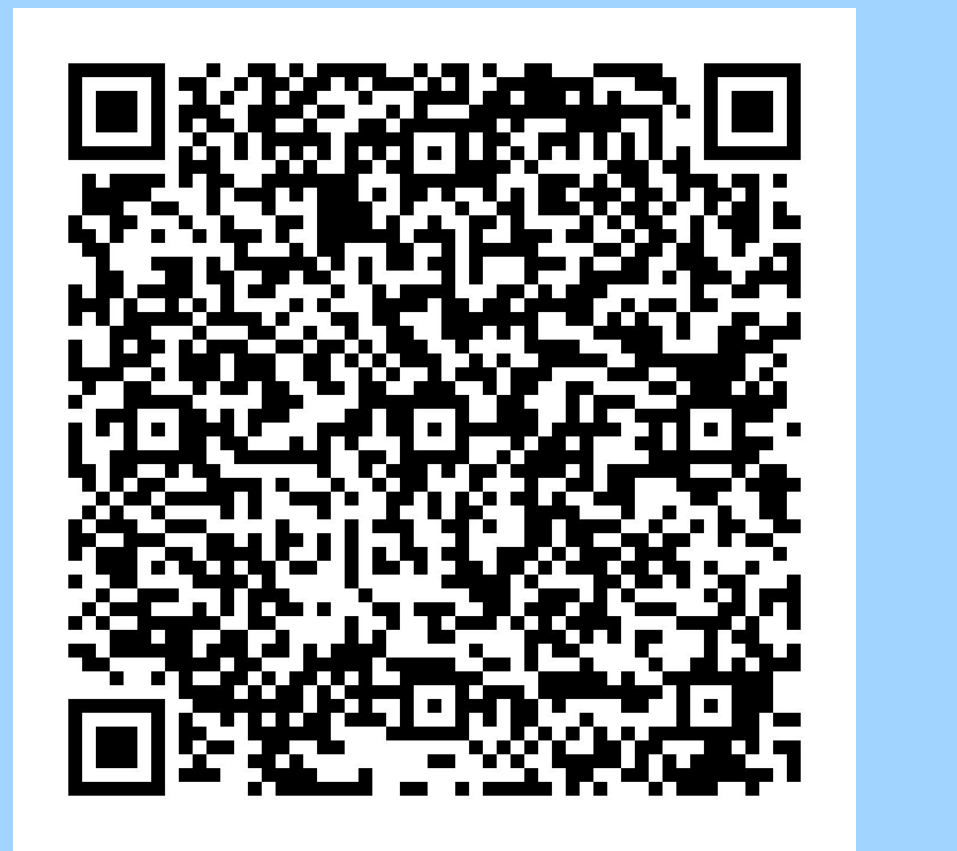

La creación de este programa permite la cuantificación y un análisis estadísticos de las muestras. Lo anterior con el fin de automatizar el proceso y optimizar el tiempo en que se procesan estos datos, a su vez los análisis estadísticos permiten observar el comportamiento de las muestras.

*Figura 1. Curva de calibración del Sodio. Figura 2. Curva de calibración del Magnesio.*

*Figura 3. Histograma del valor de la media y desviación estándar del Sodio.*

*Figura 4. Histograma del valor de la media y desviación estándar del Magnesio.*

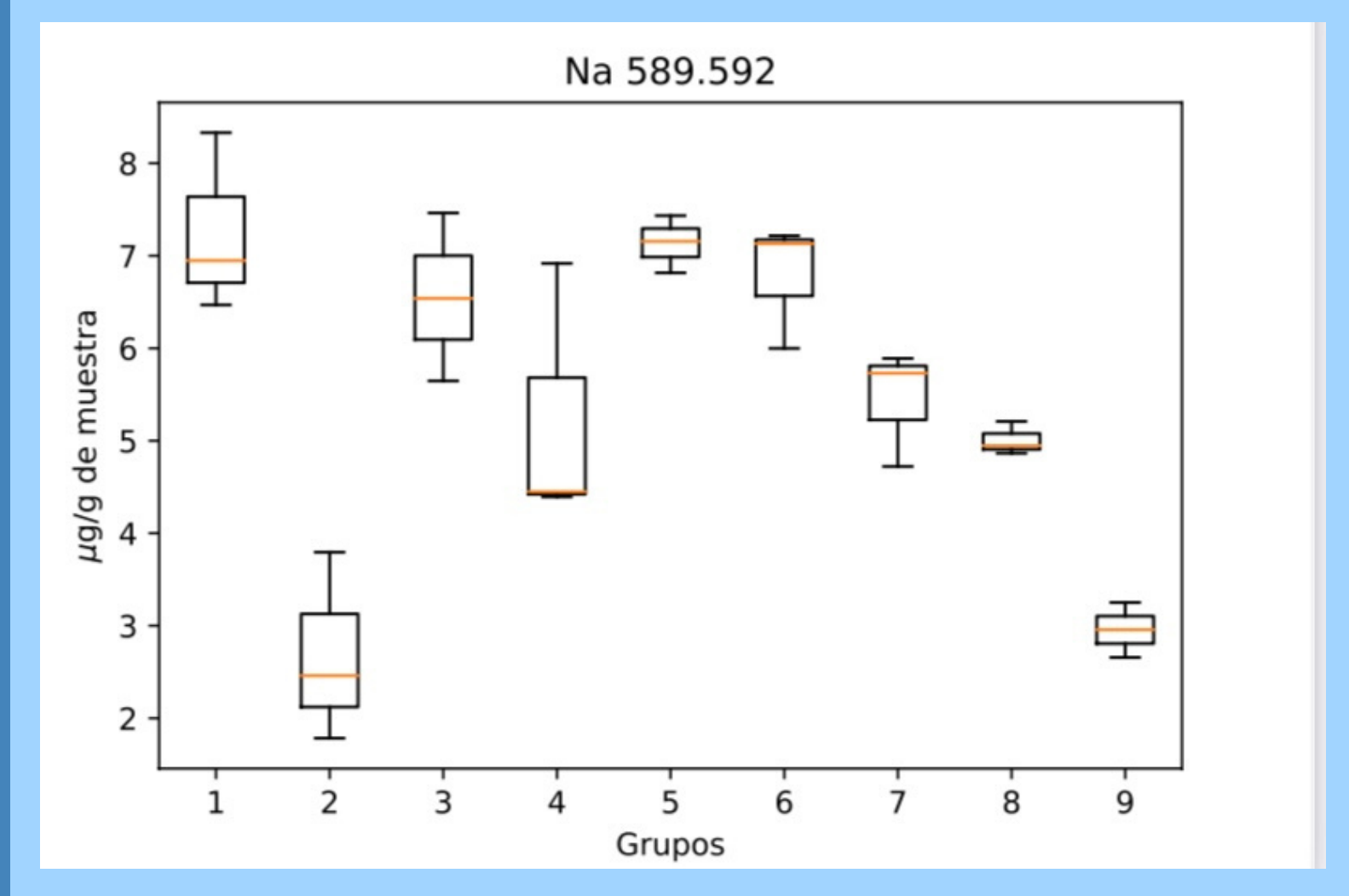

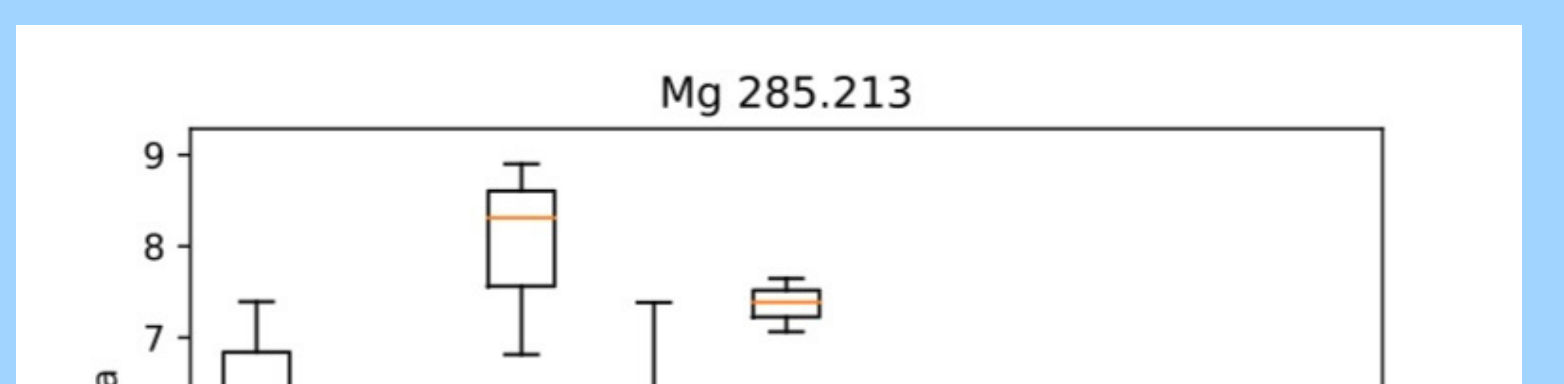

*Figura 5. Diagrama de cajas y bigotes de las muestras de Sodio.*

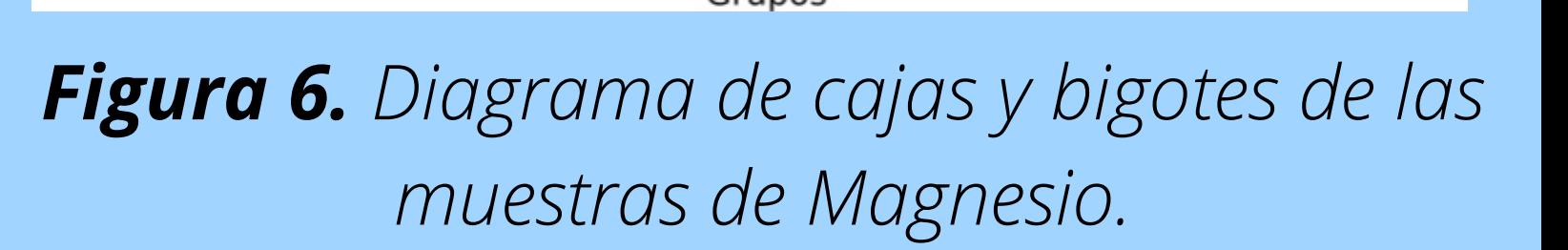